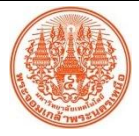

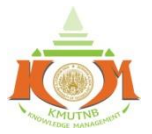

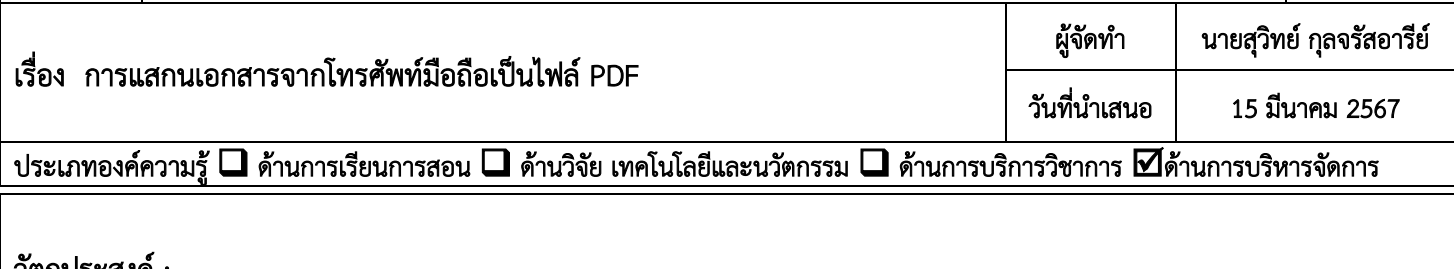

## วัตถุประสงค์ :

1. เพื่อให้แสกนเอกสารให้เป็นรูปแบบ PDF ได้

2. เพื่อให้สามารถจัดส่งเอกสารในรูปแบบ PDF ได้

## บทสรุปองค์ความรู้ :

ิ จากการดำเนินงาน CWIE อทยานเทคโนโลยี มจพ. และงานอื่น ๆ ที่ได้รับมอบหมาย จะพบว่าหลายครั้ง การจัดทำเอกสาร ้ประกอบ ไม่ว่าจะเป็นแบบตอบรับการเข้าร่วมประชุม เอกสารคำสั่งแต่งตั้ง เอกสารมติที่ประชุม หรือเอกสารทางวิชาการอื่น ๆ ล้วนมีความต้องการในการจัดส่งเอกสารให้มีความถูกต้อง ครบถ้วน และมีความรวมเร็วในการจัดส่งเอกสาร ไปยังผู้ที่มีส่วน ้เกี่ยวข้องท่านอื่น ๆ เพื่อให้การดำเนินงานจัดส่งเอกสารต่าง ๆ ได้ส่งต่อไปยังผู้มีส่วนเกี่ยวข้อง ได้อย่างรวดเร็ว และมีประสิทธิภาพ ี จำเป็นต้องได้รับกา**รแสกนเอกสารด้วยเครื่องถ่ายเอกสาร หรือเครื่องแสกนเอกสาร** ให้ได้รับไฟล์เอกสารในรูปแบบ PDF ไฟล์ ก่อน ท าการจัดส่งไฟล์ดังกล่าวผ่านสื่ออิเล็กทรอนิกส์ที่หลากหลาย เช่น E-Mail, Line, Facebook, รวมถึงโปรแกรมอื่น ๆ ตามที่ เหมาะสมกับการใช้งานในปัจจุบัน

<u>ข้อจำกัด</u> ในการแสกนเอกสารที่กล่าวมาข้างต้นนั้น หากพบปัญหาการดำเนินงาน ไม่ว่าเครื่องถ่ายเอกสาร หรือเครื่องแสกน ี เอกสาร **ไม่มีหรือชำรุด** ก็ทำให้เกิดผลเสียต่อการทำงานในภาพรวมได้ ทำให้ต้องตรวจสอบว่าเราสามารถประยุกต์ใช้เครื่องมือหรือ ้อุปกรณ์ต่าง ๆ รอบตัวชนิดใด สามารถดำเนินการทดแทนได้

ี ปัจจุบัน พบว่าบุคลากรจำนวนมากมีเครื่องมือสื่อสาร **โทรศัพท์มือถือส่วนตัว** เป็น Smart Phone และอุปกรณ์เหล่านั้น สามารถด าเนินการแสกนเอกสารที่เราต้องการได้ด้วยโปรแกรมที่หลากหลาย ตามแต่ละท่านได้ดาวน์โหลดผ่าน App Store หรือ Play Store หรือโปรแกรมดาวน์โหลดอื่น ๆ

 ทั้งนี้ ขอยกตัวอย่างการใช้งานโปรแกรม (Note/โน้ต) จากระบบปฏิบัติการ iOS ซึ่งเป็นมือถือจากค่าย Apple เป็นโปรแกรม พื้นฐานที่แถมมาพร้อมการซื้อเครื่องมือสื่อสารดังกล่าว ตามขั้นตอนดังต่อไปนี้

- 1. จัดเตรียมเอกสารที่จะแสกน
- 2. เตรียมโทรศัพท์มือถือ และเปิดโปรแกรม (Note/โน้ต)
- 3. เลือกไอคอนกล้องถ่ายภาพ และเลือกโหมด "แสกนเอกสาร"
- 4. ทำการถ่ายภาพเอกสาร และปรับระยะขอบตามจุดที่ปรากฎ
- 5. เลือกเก็บภาพแสกน/ถ่ายใหม่
- 6. ท าการ "บันทึก" เอกสารแสกนดังกล่าว
- ่ 7. ทำการเปลี่ยนชื่อไฟล์แสกน ตามที่ต้องการ
- 8. สามารถเลือกโปรแกรมการจัดส่งไฟล์เอกสารดังกล่าวได้ตามต้องการ

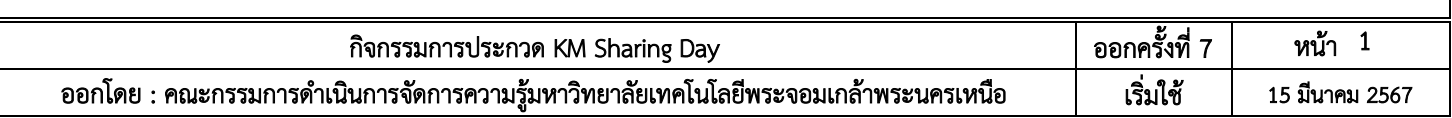

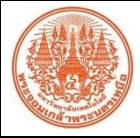

## สรุปองค์ความรู้ของ อุทยานเทคโนโลยี มจพ.

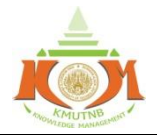

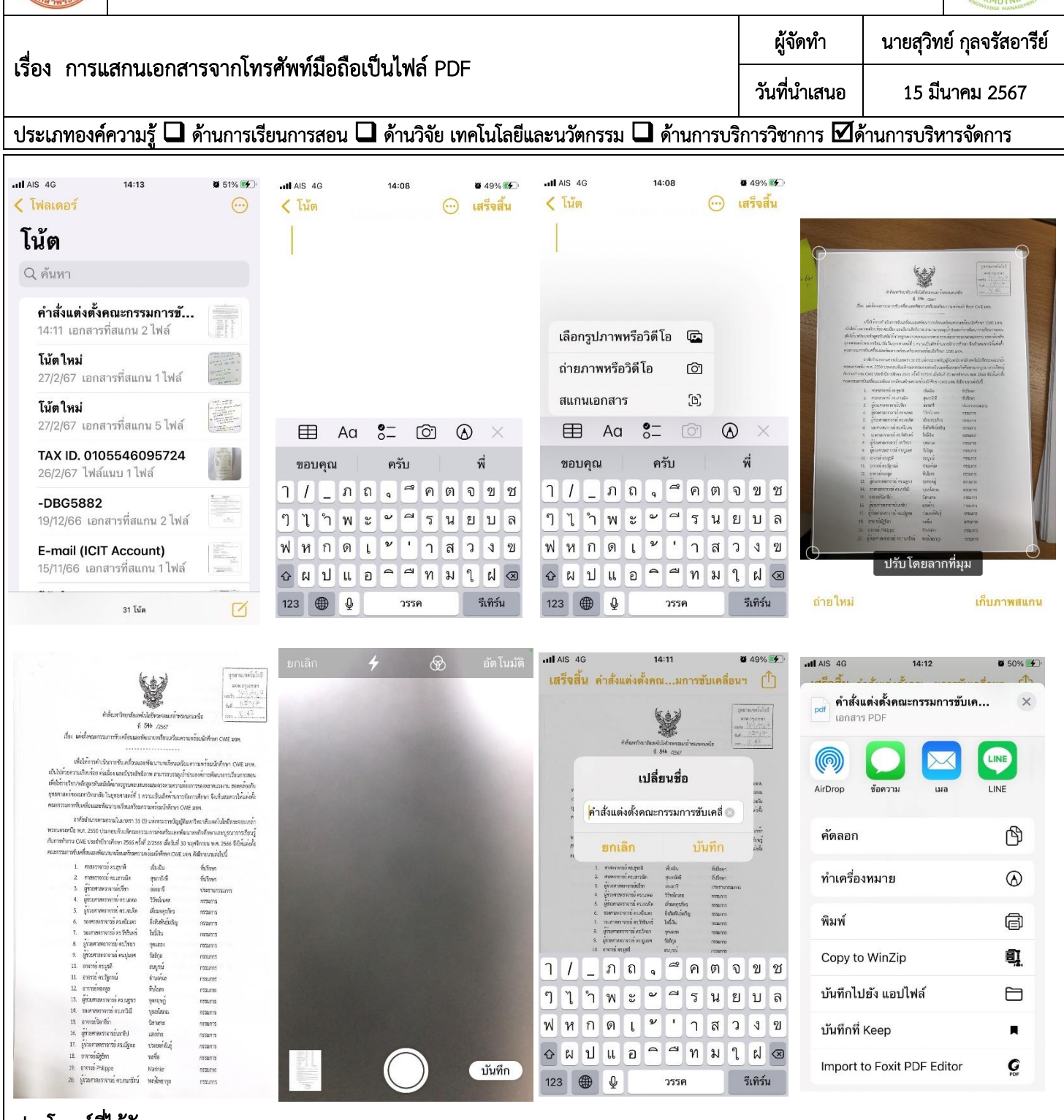

## ประโยชน์ที่ได้รับ :

- 1. สามารถแสกนเอกสารเป็นไฟล์ PDF ได้
- 2. สามารถเปลี่ยนชื่อเอกสารเป็นชื่อที่ต้องการได้
- 3. สามารถส่งไฟล์ PDF ไปยัง แอปพลิเคชัน ต่าง ๆ ได้

หมายเหตุ : ภาพประกอบนี้จัดท าผ่านโทรศัพท์มือถือ ระบบปฎิบัติการ iOS

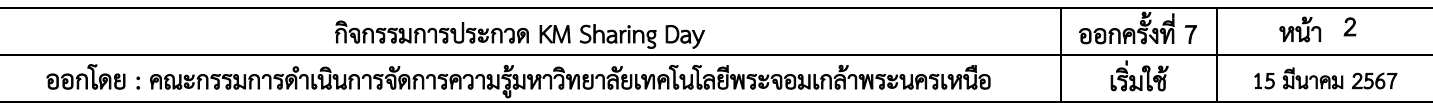